## **BAB V**

# **IMPLEMENTASI DAN PENGUJIAN SISTEM**

#### **5.1 IMPLEMENTASI**

Implementasi yang dimaksud adalah proses menterjemahkan rancangan menjadi *software*. Tujuan implementasi adalah untuk menerapkan perancangan yang telah dilakukan terhadap sistem sehingga pengguna dapat melihat peforma dan masukan dari sistem yang telah di buat dan memberikan masukan agar sistem yang di buat bisa lebih sempurna.

Implementasi pada penelitian ini terdiri dari implementasi dari hasil rancangan marker yang akan dijadikan input beserta objek 3D yang akan divisualisasikan dan implementasi dari hasil rancangan output. Berikut penjelasan dari masing-masing hasil implementasi.

#### **5.1.1 Hasil Rancangan Marker dan Objek 3D**

Berikut ini merupakan hasil implementasi rancangan marker dan objek 3D. Pada penelitian ini menggunakan 15 marker dan 15 objek 3D, seperti pada tabel 5.1.

| Nama Marker | Marker | Nama Objek | Gambar Objek |
|-------------|--------|------------|--------------|
| Aloe        |        | Aloe       |              |

**Tabel 5.1 Tabel Marker dan Objek 3D**

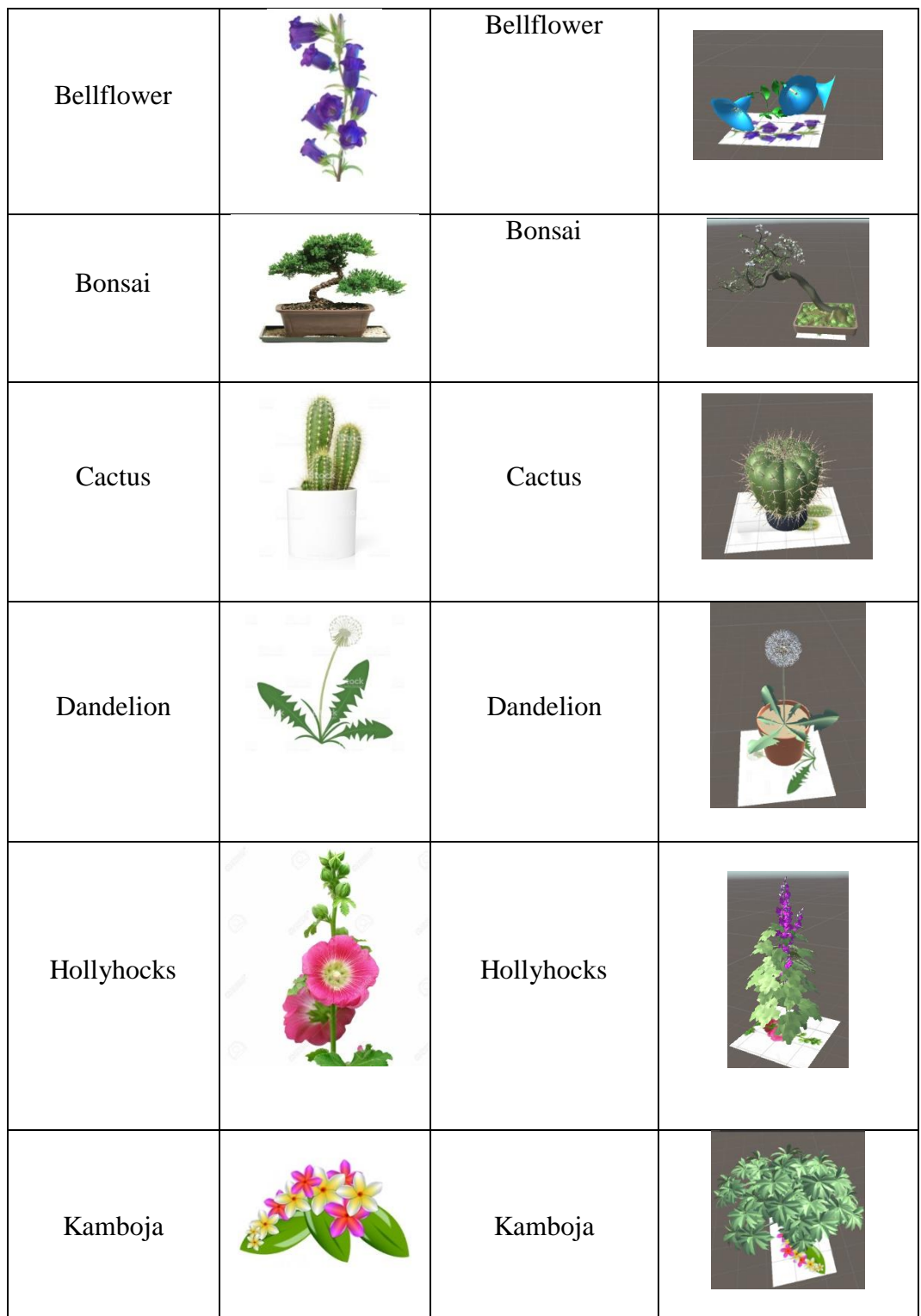

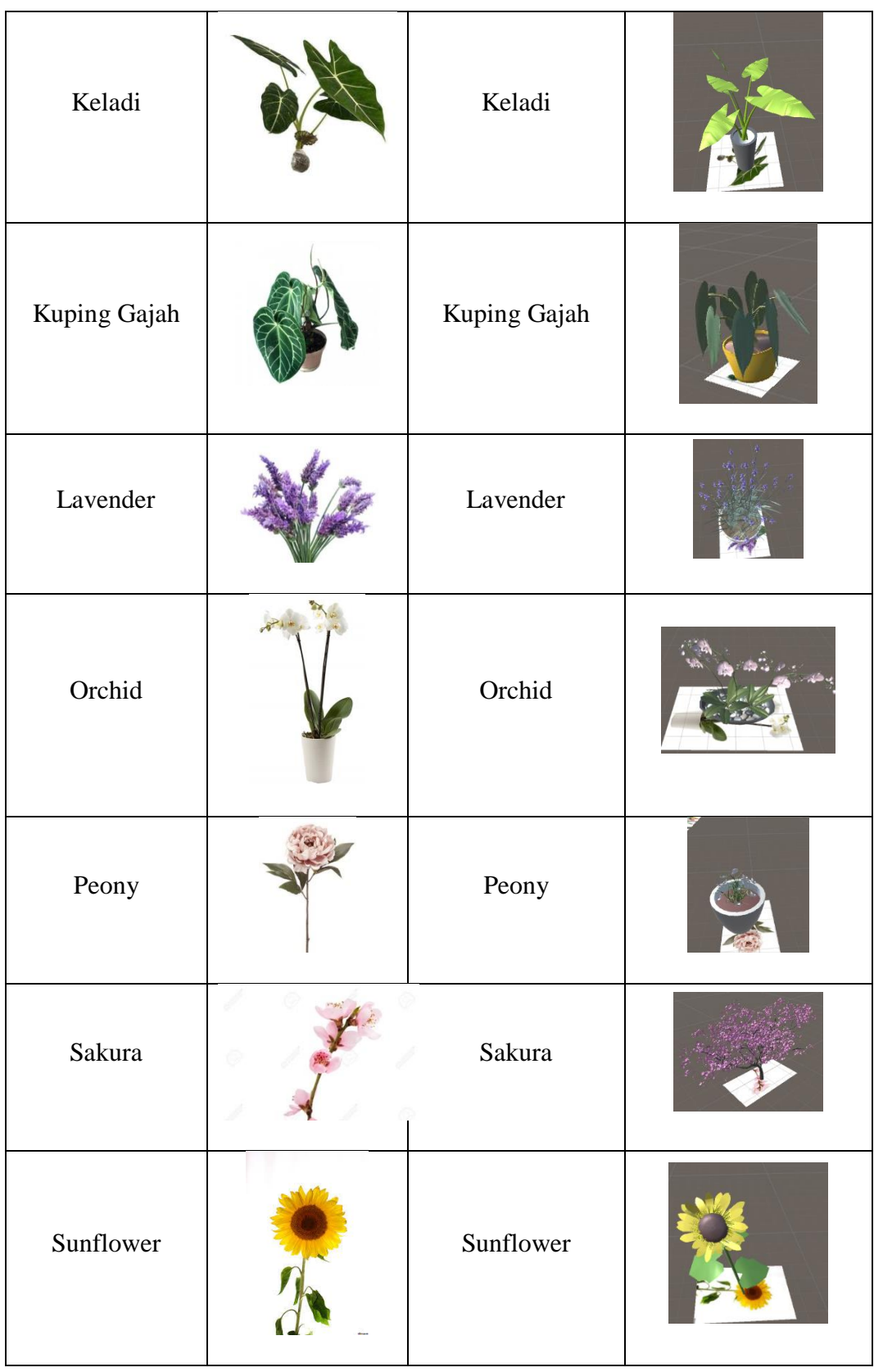

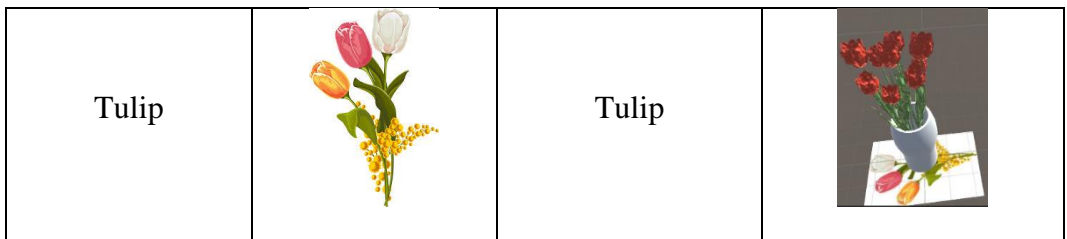

## **5.1.2 Hasil Implementasi Rancangan Output**

Berikut ini merupakan hasil implementasi rancangan output yang terdiri dari intro, menu utama, menu mainkan AR, menu quiz, menu panduan aplikasi, menu tentang dan menu keluar. berikut penjelasannya :

1. Implementasi Menu Utama

Antar muka layar menu utama adalah tampilan utama dari aplikasi AR ini. Di dalam menu utama terdapat enam menu yang dapat diakses oleh pengguna, yaitu mainkan AR, materi, quiz, panduan aplikasi, tentang, dan keluar. Tampilan menu utama ini merupakan implementasi dari rancangan menu utama pada gambar 4.7, sedangkan listing programnya ada pada lampiran. Berikut Implementasi menu utama tergambar pada gambar 5.1.

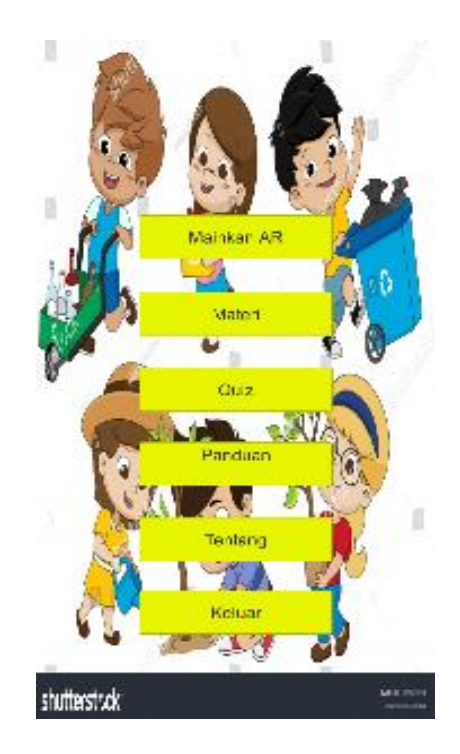

**Gambar 5.1 Implementasi Menu Utama**

2. Implementasi Menu Mainkan AR

Menu mainkan AR ini implementasi dari rancangan menu. Di dalam menu ini terdapat satu tombol yaitu kembali untuk kembali pada menu utama. Tampilan menu mainkan AR ini merupakan implementasi dari rancangan pada gambar 4.8, sedangkan listing programnya ada pada lampiran. Gambar 5.2 merupakan tampilan ketika mengakses menu mulai dimana kamera sedang mendeteksi marker telah aktif.

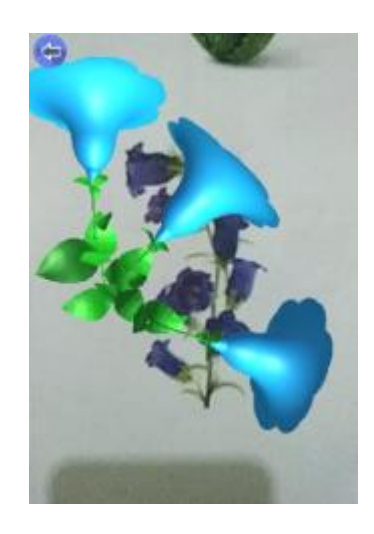

**Gambar 5.2 Implementasi Menu Mainkan AR**

3. Implementasi Menu Materi

Antar muka layar menu materi adalah tampilan dari halaman menu materi yang dapat diakses oleh pengguna. Tampilan menu materi ini merupakan implementasi dari rancangan menu materi pada gambar 4.9, sedangkan listing programnya ada pada lampiran. Berikut Gambar 5.4 merupakan tampilan implementasi ini.

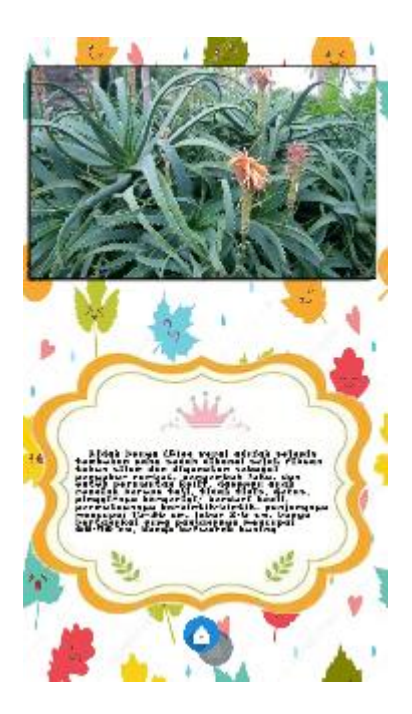

#### **Gambar 5.4 Implementasi Menu Materi**

4. Implementasi Menu Quiz

Menu tahukah kamu ini terdapat di menu materi. Di dalam menu quiz menampilkan beragam pertanyaan yang berkaitan dengan tanaman. Tujuan dari menu ini adalah untuk melatih pengetahuan tentang hal menarik yang ada di tanaman. Tampilan menu quiz ini merupakan implementasi dari rancangan menu quiz pada gambar 4.10, sedangkan listing programnya ada pada lampiran. Berikut implementasi menu utama tergambar pada gambar 5.5.

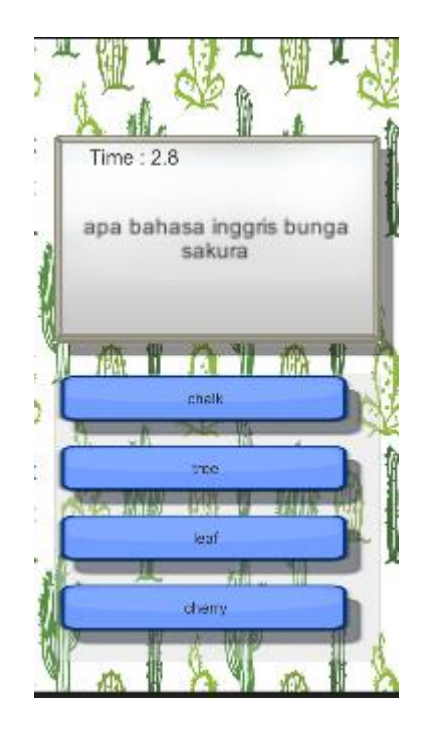

**Gambar 5.5 Implementasi Menu Tahukah Kamu**

5. Implementasi Menu Panduan Aplikasi

Pada tahapan ini merupakan lanjutan dari implementasi tampilan menu utama dimana tahapan ini adalah bagaimana cara menggunakan aplikasi *Augmented Reality* ini. Tampilan menu panduan ini merupakan implementasi dari rancangan menu panduan aplikas pada gambar 4.12. Berikut adalah bentuk tampilan menu panduan aplikasi pada gambar 5.6.

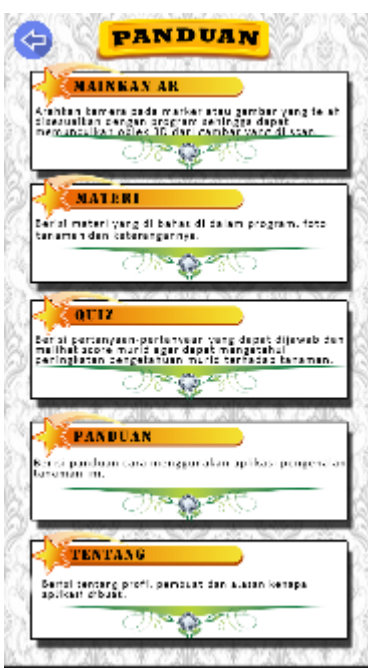

**Gambar 5.6 Implementasi Menu Panduan** 

6. Implementasi Menu Tentang

Tahapan ini merupakan lanjutan dari implementasi tampilan menu utama dimana tahapan ini menampilkan sebuah informasi mengenai tujuan aplikasi ini dibuat serta identitas pembuat aplikasi. Tampilan menu tentan ini merupakan implementasi dari rancangan menu tentang pada gambar 4.13. Berikut adalah bentuk tampilan menu tentang pada gambar 5.7.

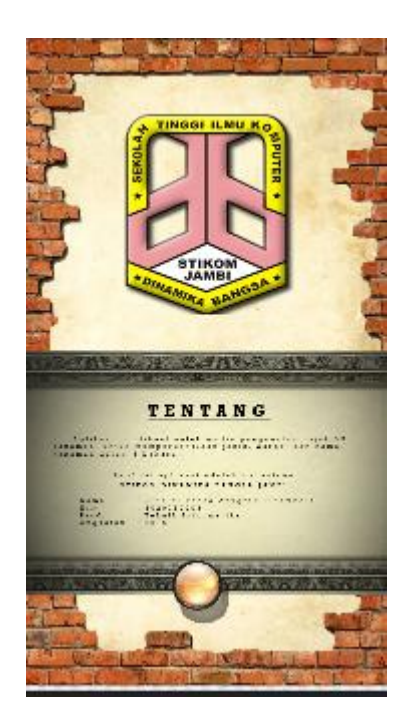

**Gambar 5.8 Implementasi Menu Tentang**

# **5.2 PENGUJIAN SISTEM**

Pengujian yang dilakukan yaitu pengujian fungsional, pengujian marker dan pengujian *user acceptance test*. Pengujian fungsional digunakan menguji semua menu pada aplikasi untuk mengetahui aplikasi telah berjalan dengan seharusnya Pengujian marker digunakan untuk mengetahui sejauh mana pola yang digunakan pada marker tersebut merupakan pola terbaik, sehingga aplikasi dapat mendeteksi frame marker yang digunakan dan menampilkan objek 3D. Pengujian *User Acceptance Test* digunakan untuk mengetahui tanggapan user terhadap aplikasi ini dengan melakukan kuisioner.

#### **5.2.1 Pengujian Fungsional**

Pengujian fungsionalitas dilakukan yang dilakukan oleh pembuat aplikasi dengan menguji semua menu pada aplikasi untuk mengetahui aplikasi telah berjalan dengan seharusnya. Pengujian ini dilakukan menggunakan smartphone dengan sistem operasi Android *Pie* menggunakan *Qualcomm Snapdragon* yang kecepatannya 636 *Ghz*. Hasil dari pengujian ini disajikan dalam bentuk tabel dengan kolom modul yang diuji, deskripsi, prosedur pengujian, masukkan, keluaran yang diharapkan, hasil yang didapat, dan kesimpulan. Berikut adalah tabel pengujian sistem yang dapat dilihat pada tabel 5.2.

| Modul<br>yang | <b>Deskrips</b> | <b>Prosedur</b> | <b>Masukkan</b> | Keluaran<br>yang | <b>Hasil</b> yang | Kesimpulan |
|---------------|-----------------|-----------------|-----------------|------------------|-------------------|------------|
| diuji         | i               | Pengujian       |                 | diharapkan       | diharapkan        |            |
| Menu          | Pengujia        | <b>Buka</b>     | Klik pada       | Menuju ke        | Menuju ke         | Berhasil   |
| Utama         | n pada          | aplikasi        | menu            | halaman          | halaman           |            |
|               | menu            |                 | mainkan         | menu             | menu              |            |
|               | utama           |                 | $AR /$ menu     | mainkan          | mainkan           |            |
|               |                 |                 | materi/         | AR/menu          | AR/menu           |            |
|               |                 |                 | menu            | materi /         | materi/           |            |
|               |                 |                 | panduan         | menu             | menu              |            |
|               |                 |                 | aplikasi/       | panduan          | panduan           |            |
|               |                 |                 | menu            | aplikasi/        | aplikasi/         |            |
|               |                 |                 | tentang $/$     | menu             | menu              |            |
|               |                 |                 | keluar          | tentang $/$      | tentang $/$       |            |
|               |                 |                 |                 | keluar           | keluar            |            |
| Menu          | Pengujia        | Buka menu       | Klik menu       | Pengguna         | Pengguna          | Berhasil   |
| mainka        | n pada          | mainkan         | mainkan         | menuju ke        | menuju ke         |            |
| n AR          | menu            | AR              | AR              | objek 3D         | objek 3D          |            |
|               | mainkan         |                 |                 | dan dapat        | dan dapat         |            |
|               | <b>AR</b>       |                 |                 | melakukan        | melakukan         |            |
|               |                 |                 |                 | scan marker      | scan marker       |            |
|               |                 |                 |                 | untuk            | untuk             |            |
|               |                 |                 |                 | menampilka       | menampilka        |            |
|               |                 |                 |                 | n objek 3D       | n objek 3D        |            |
|               |                 |                 |                 | tata surya       | tata surya        |            |
| Menu          | Pengujia        | Buka menu       | Klik menu       | Menuju ke        | Menuju ke         | Berhasil   |
| Materi        | n pada          | materi          | materi          | halaman          | halaman           |            |
|               | menu            |                 |                 | menu             | menu              |            |
|               | materi          |                 |                 | tahukah          | tahukah           |            |
|               |                 |                 |                 | kamu dan         | kamu dan          |            |
|               |                 |                 |                 | menu soal        | menu soal         |            |
|               |                 |                 |                 |                  |                   |            |

**Tabel 5.2 Pengujian Sistem**

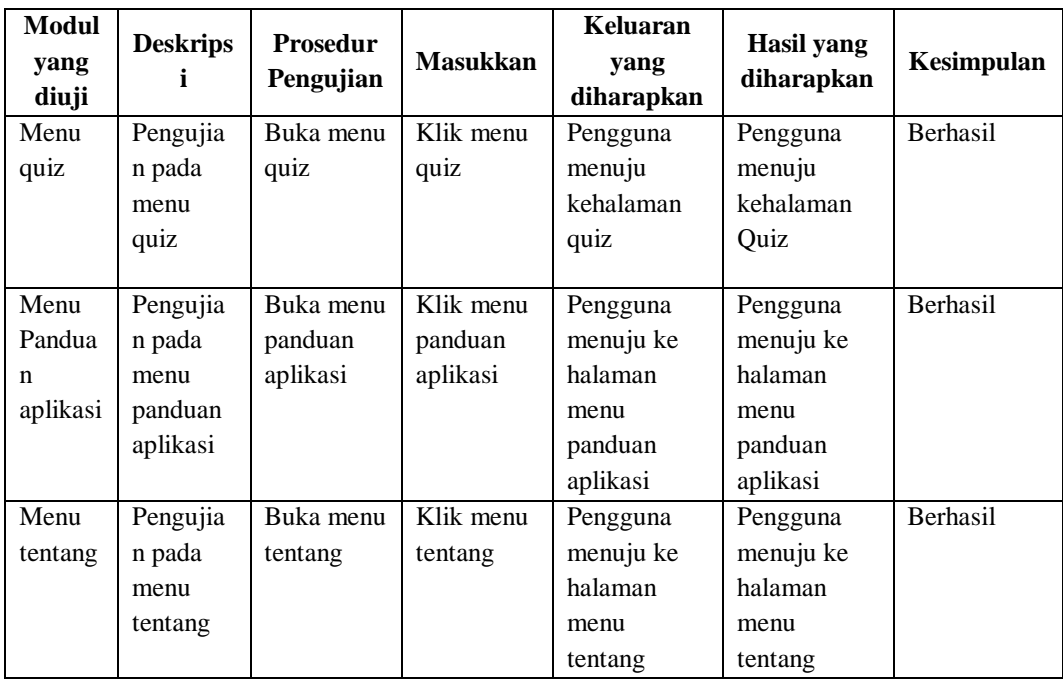

Dari tabel 5.2 diatas dapat dilihat bahwa semua menu yang terdapat pada aplikasi yaitu menu utama, menu mainkan AR, menu materi, menu panduan aplikasi, menu tentang dan menu keluar telah dilakukan pengujian, pada proses pengujian masing-masing menu dapat diberikan input dengan cara menekan tombol yang terdapat pada halaman menu, dari hasil yang telah dilakukan kesemua menu yang ada diaplikasi memberikan *output* sesuai dengan yang diharapkan penulis dan semua menu berjalan dengan baik.

#### **5.2.2 Pengujian Pola Marker**

Pengujian pola pada marker dilakukan untuk mengetahui sejauh mana pola yang digunakan pada marker tersebut pola yang terbaik atau tidak, sehingga aplikasi dapat mendeteksi *frame marker* yang digunakan dan menampilkan objek 3D. Pengujian yang dilakukan yaitu dengan mengunggah marker tersebut pada *target management system* yang telah disediakan oleh *Vuforia*. *Target* 

*management system* akan menganalisis dan memberikan hasil penilaian. Hasil penilaian marker dari *vuforia* berupa rating dari kualitas marker dan titik–titik yang dapat dideteksi. Minimal rating adalah tiga, kurang dari tiga akan susah atau sulit untuk di deteksi. Berikut tabel hasil pengujian pola marker yang dapat dilihat pada tabel 5.3.

| <b>Nama Maker</b> | <b>Gambar Marker</b> | <b>Kualitas marker</b>                      | <b>Hasil</b> |
|-------------------|----------------------|---------------------------------------------|--------------|
|                   |                      | Type: Single Image                          | Dapat di     |
| Aloe              |                      | <b>Status: Active</b>                       | deteksi      |
|                   |                      | Target ID: 2d44a0494fd14bf49727ed88a2da6074 |              |
|                   |                      | Augmentable: ******                         |              |
|                   |                      | Added: Jan 12, 2019 23:51                   |              |
|                   |                      | Modified: Jan 12, 2019 23:51                |              |
|                   |                      | Type: Single Image                          | Dapat di     |
|                   |                      | <b>Status: Active</b>                       | deteksi      |
|                   |                      | Target ID: d6eb9e42a0a14896b0062055648f63b5 |              |
| Bellflower        |                      | Augmentable: ★★★★★                          |              |
|                   |                      | Added: Jan 12, 2019 23:52                   |              |
|                   |                      | Modified: Jan 13, 2019 00:06                |              |
|                   |                      |                                             |              |
|                   |                      | Type: Single Image                          | Dapat di     |
|                   |                      | <b>Status: Active</b>                       | deteksi      |
| Bonsai            |                      | Target ID: a874d6c34fba4cdbb4e52cd994bd0faa |              |
|                   |                      | Augmentable: ★★★★★                          |              |
|                   |                      | Added: Jan 12, 2019 23:54                   |              |
|                   |                      | Modified: Jan 13, 2019 00:07                |              |
|                   |                      | Type: Single Image                          | Dapat di     |
|                   |                      | <b>Status: Active</b>                       | deteksi      |
|                   |                      | Target ID: cf79453032b8476e814eefbae68a8e75 |              |
| Cactus            |                      | Augmentable: ★★★★☆                          |              |
|                   |                      | Added: Jan 12, 2019 23:58                   |              |
|                   |                      | Modified: Jan 13, 2019 00:06                |              |
|                   |                      |                                             |              |
|                   |                      |                                             |              |
|                   |                      | Type: Single Image                          | Dapat di     |
|                   |                      | <b>Status: Active</b>                       | deteksi      |
| Dandelion         |                      | Target ID: 82f3f55e89f3402e9590e9b0b1e4bcbe |              |
|                   |                      | Augmentable: ★★★★★                          |              |
|                   |                      | Added: Jan 13, 2019 00:01                   |              |
|                   |                      | Modified: Jan 13, 2019 00:05                |              |
|                   |                      |                                             |              |

**Tabel 5.3 Pengujian Pola Marker**

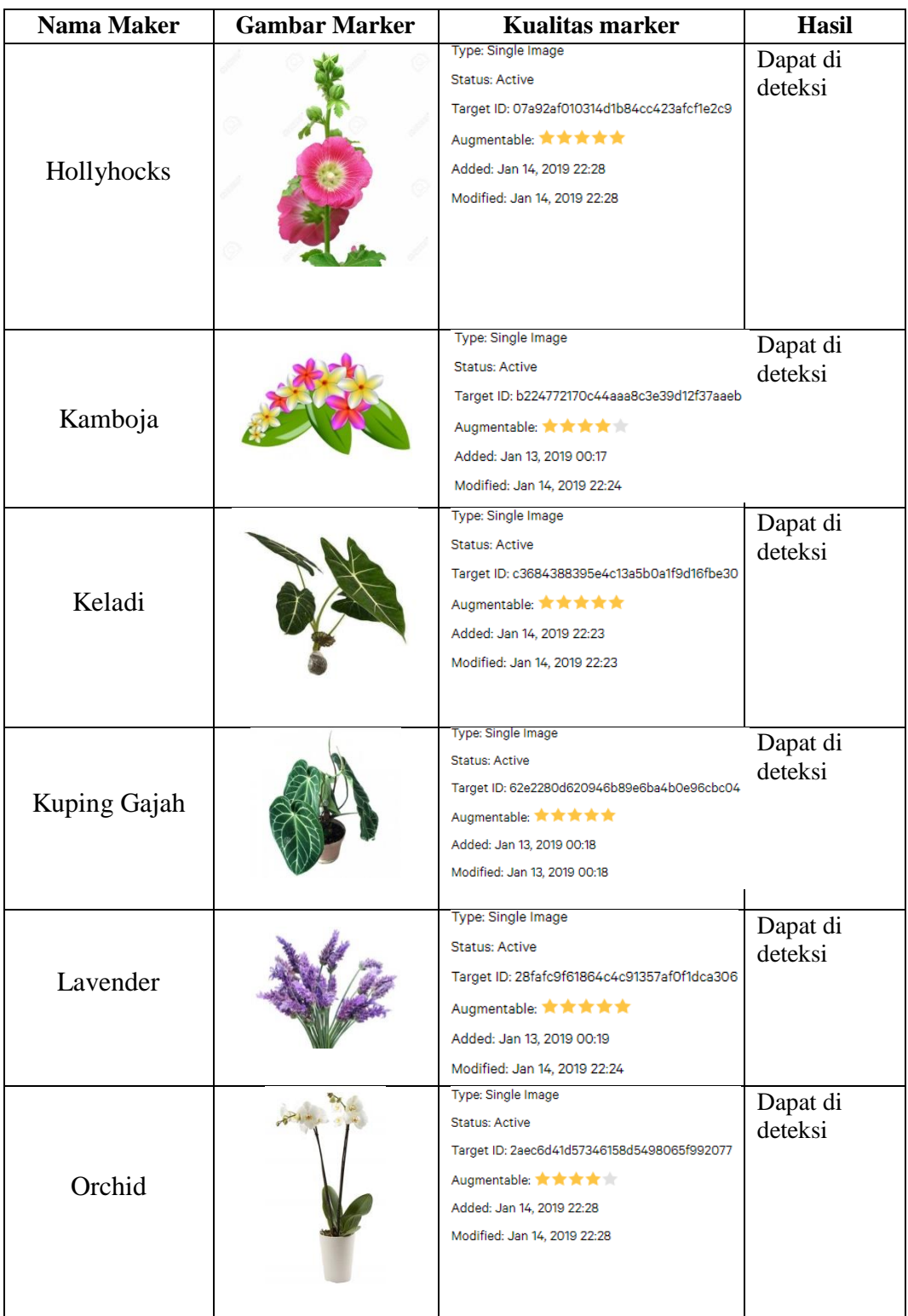

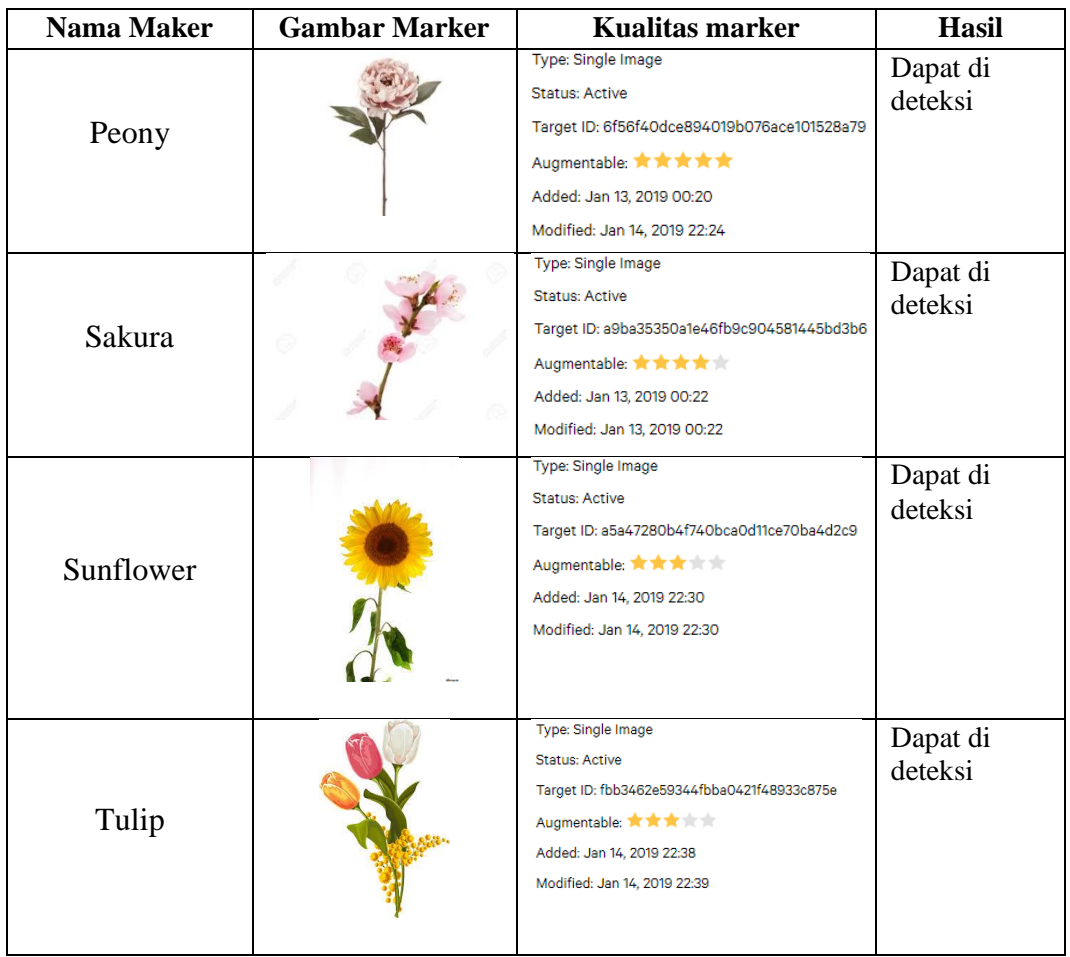

#### **5.2.3 Pengujian Marker Berdasarkan Jarak Kamera dengan Marker**

Pada penelitian ini pengujian yang dilakukan berdasarkan jarak kamera dengan marker. Jarak menjadi masalah dalam pelacakan optik. Ketika marker bergerak menjauhi kamera, mereka menempati lebih sedikit piksel pada layar kamera, dan mungkin tidak cukup detail untuk dapat dengan benar mengidentifikasi pola pada marker. Sehingga sulit untuk mengidentifikasi garis lurus yang terdapat pada marker ataupun menampilkan informasi pada marker. Pengujian dilakukan pada tiga perangkat mobile yang berbeda. Berikut spesifikasi dari perangkat yang digunakan.

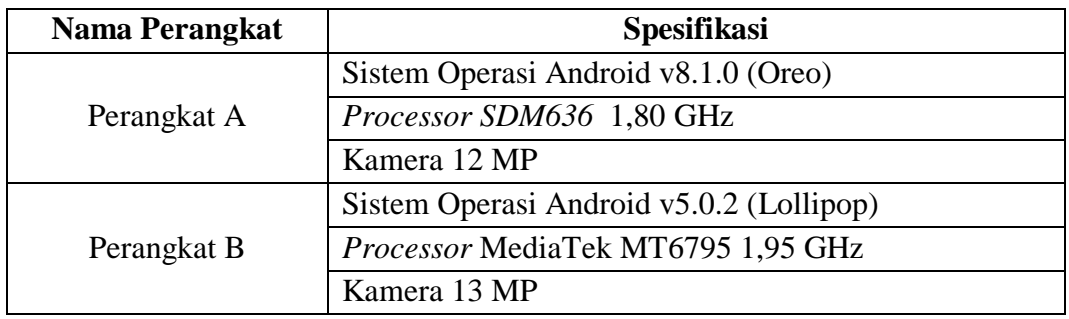

# **Tabel 5.4 Spesifikasi Perangkat Pengujian**

Pada tabel 5.4 pengujian pemasangan aplikasi, semua perangkat sukses di pasang aplikasi 3D tata surya. Dimana kebutuhan minimum yang digunakan aplikasi ini adalah Sistem Operasi *JellyBean*.

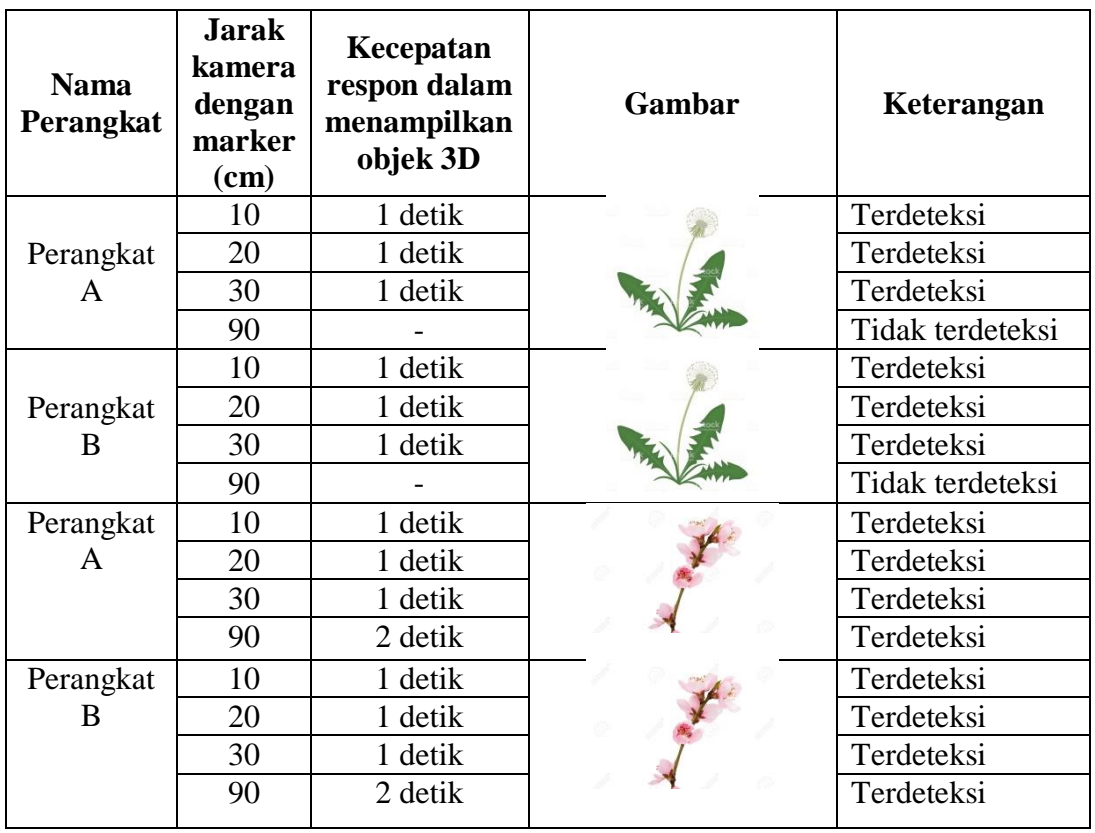

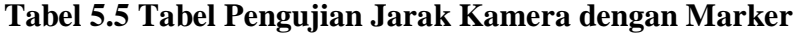

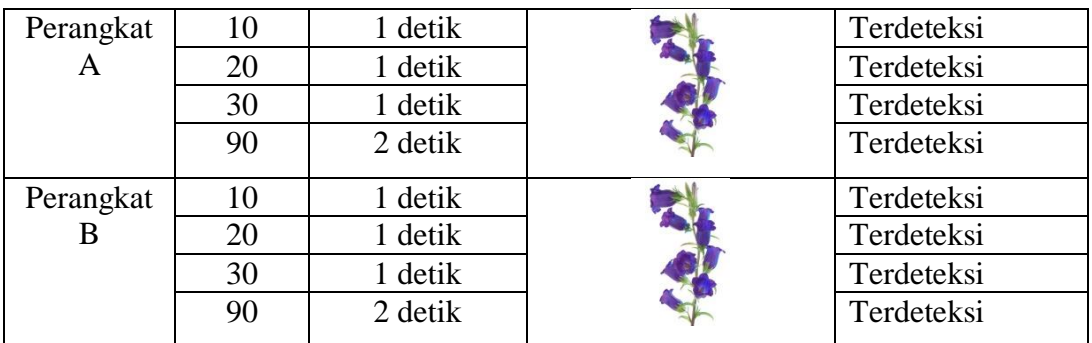

Pada tabel 5.5 pengujian jarak kamera dengan *marker* dapat disimpulkan bahwa perangkat A dan B dapat mendeteksi *marker* dalam menampilkan objek 3D dengan jarak minimum 10cm dan jarak maksimum 90cm. Namun perangkat A dan B tidak dapat mendeteksi *marker rating* tiga dalam jarak 90cm. Piksel pada kamera mungkin dapat mempengaruhi kecepatan dan jarak antar *marker* untuk menampilkan objek 3d.

#### **5.3 ANALISA HASIL**

Dari hasil keseluruhan pengujian, baik pengujian fungsionalitas, Pengujian pola marker maupun pengujian marker berdasarkan jarak kamera dengan marker pada perangkat yang Berbeda, dapat disimpulkan bahwa aplikasi pengenalan tanaman untuk anak-anak TK RA Almira (Augmented Reality) dapat berjalan dengan baik dan mudah digunakan. Aplikasi ini diharapkan dapat mempermudahkan anak-anak khususnya TK RA Almira ini dapat mempelajari tentang pengenalan tanaman. Berdasarkan pengamatan terhadap hasil pengujian tersebut, dapat disimpulkan beberapa kelebihan dan kekurangan dari aplikasi pengenalan tanaman untuk anak-anak TK RA Almira (*Augmented Reality*).

#### **5.3.1 Kelebihan Dari Aplikasi**

Berikut ini adalah kelebihan aplikasi pengenalan ikan untuk anak-anak TK RA Almira (*Augmented Reality*) :

- 1. Aplikasi ini memiliki interface yang user friendly dimana antarmuka dari aplikasi ini sangat mudah digunakan.
- 2. Aplikasi ini dapat digunakan dimana saja karena aplikasi ini dapat dijalankan di smartphone yang memiliki sistem operasi android.
- 3. Aplikasi ini dapat membantu dalam memberikan pengenalan tanaman tanpa harus ada tanaman yang nyata.
- 4. Semakin besar piksel kamera pada smartphone, maka semakin baik pula dalam mendeteksi marker sehingga kecepatan respon untuk menampilkan objek 3d semakin cepat.

### **5.3.2 Kekurangan Dari Aplikasi**

Berikut ini adalah kekurangan aplikasi pengenalan ikan untuk Anak-anak TK RA Almira (*Augmented Reality*) :

- 1. Objek 3D yang masih belum sempurna serta jumlah objek yang masih sedikit.
- 2. Tidak dapat melakukan scan jika marker dalam keadaan kotor atau kusut.
- 3. Factor cahaya yang gelap atau minim cahaya dapat menyebabkan kamera tidak dapat mengindentifikasi marker dan tidak akan munculnya objek yang ingin ditampilkan.
- 4. Dibutuhkan spesifikasi khusus untuk perangkat yang menggunakan aplikasi ini.
- 5. lambatnya pembukaan menu Mainkan AR.